*УДК 681.3.014* 

**С.В. Бойко**, канд. техн. наук Чернігівський державний технологічний університет, м. Чернігів, Україна

## **АВТОМАТИЗАЦІЯ ПІДГОТОВКИ ВИРОБНИЦТВА КОРПУСНИХ ДЕТАЛЕЙ МЕТОДОМ ЗВОРОТНОГО ІНЖИНІРИНГУ**

**С.В. Бойко**, канд. техн. наук

Черниговский государственный технологический университет, г. Чернигов, Украина

# **АВТОМАТИЗАЦИЯ ПОДГОТОВКИ ПРОИЗВОДСТВА КОРПУСНЫХ ДЕТАЛЕЙ МЕТОДОМ ОБРАТНОГО ИНЖИНИРИНГА**

**S.V. Boyko,** Candidate of Technical Sciences Chernihiv State Technological University, Chernihiv, Ukraine

## **AUTOMATION OF PREPARATION OF MANUFACTURE OF CASE DETAILS BY A METHOD OF REVERSE ENGINEERING**

*Пропонується методика автоматизації виготовлення корпусних деталей через оцифровування їх прототипів. Розглянуто особливості роботи з сучасними 3D-сканерами для отримання максимально точних моделей зразків корпусних деталей. Проведено сканування зразка корпусної деталі за допомогою безконтактного лазера; оцифровування моделі і розроблення керуючої програми для верстатів з ЧПК CAM-системі FeatureCAM (Delcam, Plc).* 

*Ключові слова: 3D-сканер, оцифровування, корпусні деталі, ЧПК.* 

*Предлагается методика автоматизации изготовления корпусных деталей путем оцифровки их прототипов. Рассмотрены особенности работы с современными 3D-сканерами для получения максимально точных моделей образцов корпусных деталей. Проведено сканирование образца корпусной детали с помощью бесконтактного лазера; оцифровка модели и разработка управляющей программы для станков с ЧПУ в CAM-системе FeatureCAM (Delcam, Plc).* 

*Ключевые слова: 3D-сканер, оцифровка, корпусные детали, ЧПУ.* 

*Presented a method to automate the manufacture casing parts by digitizing their prototypes. The article describes the features of a modern 3D-scanner to obtain the most accurate models of samples case details. Carried scanning the sample case details with a non-contact laser; digitization model and development of control programs for CNC machine tools in CAM-system FeatureCAM (Delcam, Plc).* 

*Key words: 3D-scanner, digitization, case parts, CNC.* 

**Постановка проблеми.** Нині перед багатьма підприємствами стоїть завдання підвищення якості продукції, що виготовляється. Проектувальники складних промислових об'єктів все частіше вдаються до використання технології 3D-проектування. Високий ступінь детальності 3D-моделі дозволяє зберігати велику кількість інформації про форму та параметри технологічного обладнання й об'єктів. Як наслідок, проектувальники хочуть отримувати сьогодні в ролі вихідних даних не схеми з нанесеними проектними значеннями і фактичними розмірами окремих конструктивних елементів, а дані у тривимірному вигляді, що містять великий обсяг інформації, порівнянний за детальності з проектною цифровою моделлю [1]. Одним з найбільш важливих етапів на шляху досягнення цієї мети є реалізація методу зворотного інжинірингу.

Метод зворотного інжинірингу є одним з найпотужніших прийомів, що дозволяють скоротити час і витрати на розроблення математичної моделі, а часом і єдиною можливістю математичного опису якогось унікального виробу, на яке відсутня конструкторська документація. Йдеться про отримання математичної моделі з фізичної моделі або за вже існуючим виробом зразком.

У зв'язку з появою великої кількості сучасного обладнання для реалізації методу зворотного інжинірингу, актуальним є завдання розроблення методики автоматизації підготовки виробництва з використанням сучасного обладнання. Дослідження проводились в 3D-лабораторії університету Glyndwr (North East, Wales).

**Аналіз останніх досліджень і публікацій.** На сьогодні вже існує безліч способів перетворення реальних об'єктів у віртуальні. Але найбільш популярні два з них:

- моделювання об'єктів вручну в програмах-редакторах;

- сканування необхідних об'єктів за допомогою 3D-сканера з подальшою обробкою в тих же редакторах.

У різний час перевага віддавалася то одному, то іншому способу. Це залежало від появи на ринку свіжих технологій для оцифровування, алгоритмів візуалізації, нового програмного забезпечення, що дозволяє простіше й ефективніше обробляти 3D-об'єкти.

Нині сформувалися дві принципово різні методики сканування 3D-об'єктів – контактна і безконтактна [2; 3].

Контактний 3D-сканер – це пристрій, що має спеціальний щуп, який вивчає контури об'єкта і на основі цього будує його 3D-копію на екрані. Контактні сканери досить прості у використанні, володіють високою точністю і добре підходять для сканування об'єктів простих форм, наприклад, промислових деталей. Але їх застосування для об'єктів з більш складною геометрією, де, крім граней з чітко окресленими межами, є плавні лінії і переходи, буде вкрай незручним. Більш досконалим способом тривимірного сканування є безконтактний. Це пояснюється тим, що 3D-сканер також використовує ефект відбиття хвиль від поверхні об'єкта сканування.

У результаті аналізу функціональних можливостей безконтактних 3D-сканерів, були виявлені основні їх переваги:

• використання 3D-сканерів дозволяє швидше виводити товар на ринок і отримувати максимально точні моделі (що сприяє зменшенню браку);

• аналіз відповідності фізичних деталей заданим технічним вимогам;

• виявлення браку в інструментальному оснащенні і діагностування експлуатаційних проблем на ранніх стадіях виробництва;

• автоматизація виготовлення штампового оснащення в автомобільній промисловості;

• можливість контролю без руйнування зразка.

На сьогодні існує жорстка конкуренція між виробниками програмного забезпечення для технології зворотного інжинірингу. Одним з найвідоміших представників є компанія Delcam, яка представлена на ринку такими потужними пакетами для реверсінжинірингу, як CopyCAD та PowerINSPECT. Використання цього комплексу дозволяє в рази скоротити час запуску продукції в серійне виробництво і заощадити значні кошти на розроблення всього проекту.

**Виділення не вирішених раніше частин загальної проблеми.** Слід чітко розуміти, що 3D-сканер – це всього лише високоточний вимірювальний інструмент, він дозволяє вивести виробництво на новий технологічний рівень, але не може замінити існуюче. Для роботи з подібним обладнанням необхідні висококласні (а значить і високооплачувані) фахівці. Постійна практика роботи, високі витрати на утримання обладнання. Тому в зв'язку з появою великої кількості сучасного обладнання для реалізації методу зворотного інжинірингу виникає необхідність описання принципів роботи такого обладнання і розроблення методики вирішення окремих актуальних завдань машинобудування за допомогою 3D-сканерів. Зокрема, використання сучасного 3D-сканера FARO Laser Scan Arm і Nikon Metris Custom Bay для автоматизації підготовки виробництва корпусних деталей має багато особливостей, обумовлених типом зразків для сканування, і потребує детального описання принципів роботи.

**Мета статті.** Головною метою цієї роботи є побудова математичної моделі траверзи спортивного мотоцикла за допомогою оцифровування фізичного прототипу і підготовка керуючої програми для верстата з ЧПК для подальшого виготовлення деталей.

**Виклад основного матеріалу.** Сканування і розроблення математичної моделі проводились у 3D-лабораторії університету Glyndwr (North East, Wales).

Процес зворотного інжинірингу включає такі етапи:

• аналіз деталі;

• сканування деталі;

- побудова базових поверхонь (перетворення точок у поверхні);
- контроль базових поверхонь;
- побудова математичної моделі (створення 3D-моделі);
- контроль математичної моделі та її доробка (при необхідності) до необхідної точності;
- здача математичної моделі замовнику.

Як об'єкт дослідження обрано верхню траверзу спортивного мотоцикла (рис. 1), яка є яскравим представником корпусних деталей зі складним контуром.

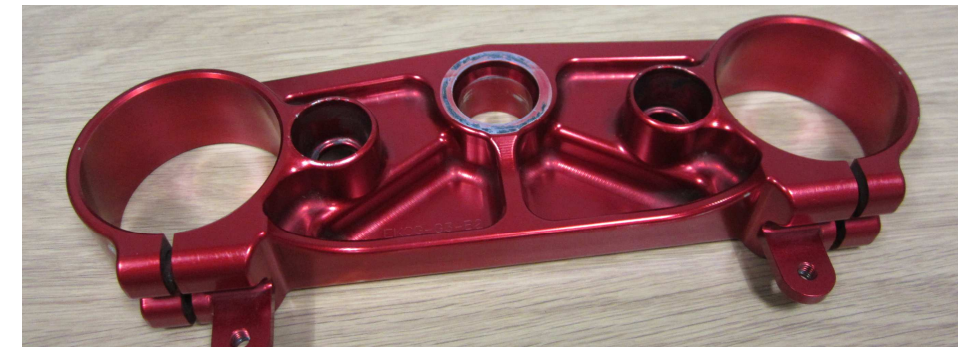

*Рис. 1. Зразок для сканування*

У процесі аналізу деталі поверхня траверзи була умовно розбита на три великі групи:

1. Поверхні-примітиви: площина, циліндр, конус, сфера та ін.

2. Поверхні складної форми, тобто поверхні, які не потрапляють у першу групу і потребують більш щільнішого накладання скан-ліній. Необхідність цього пояснюється дуже просто – чим рівніше йдуть скан-лінії, тим простіше надалі будувати поверхні з набору таких кривих. При цьому тактика розмітки безпосередньо залежала від стратегії подальшої побудови цієї поверхні.

3. Радіуси заокруглень.

Сканування деталі виконувалось за допомогою сучасного 3D-сканера FARO Laser Scan Arm (рис. 2): лазерне сканування з точністю: 0,035 мм; дистанція сканування: 95 мм; глибина поля: 85 мм; ефективна ширина лазерного сканування: 34 мм (ближнє поле), 60 мм (дальнє поле); кількість точок на лінію: 640; швидкість сканування: 30 кадрів за секунду, 19200 точок за секунду; тип лазера: 660 нм, CDRH Class II/IEC Class 2M; робочій діапазон температур: від +10° С до +40°С; допустимі коливання температури: 3°С/ 5 хв.

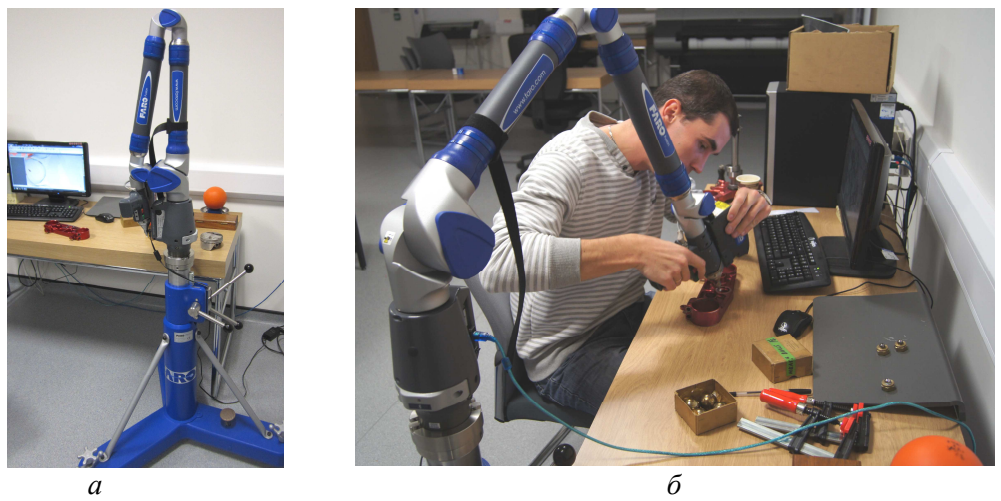

*Рис. 2. Сканування верхньої траверзи: а – 3D-сканер FARO Laser Scan Arm; б – процес сканування*

Під час сканування зразка в першу чергу були виміряні поверхні першої групи (визначені на етапі аналізу деталі). Далі була виміряна друга група поверхонь, у результаті чого

були отримані сукупність точок, за якими надалі в пакеті GeoMagic Studio будувалися поверхні. Всі необхідні вимірювання і процес сканування були виконані за один день.

На наступному етапі, після закінчення вимірів дані були передані в систему GeoMagic Studio, в якій були побудовані базові (основні формоутворюючі) поверхні (рис. 3). Цей етап необхідний для перетворення сукупності точок, отриманих у процесі сканування на поверхні.

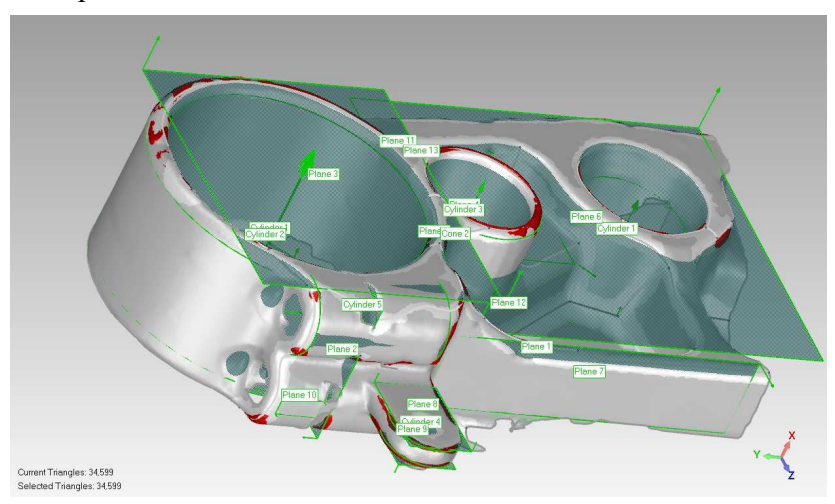

*Рис. 3. Побудова формоутворюючих поверхонь*

На цьому етапі також провели корекцію і контроль базових поверхонь з метою виявлення максимального відхилення, яке може виникнути при апроксимації кривих (скан-ліній) і поверхонь. Тільки після такого аналізу ми можемо судити про коректну побудову математичної моделі. У тих місцях, де відхилення перевищують допустимі, необхідно зробити додаткове сканування.

Після цього математична модель об'єкта створюється за допомогою використання вже наявних базових поверхонь і даних сканування. На цьому етапі добудовуються дрібні ділянки (різного роду ребра жорсткості і т. д.), будуються округлення.

Наступний етап – це імпортування математичної моделі в CAM систему FeatureCAM. Це система для підготовки керуючих програм з високим ступенем автоматизації прийняття рішень, що дозволяє мінімізувати час розроблення КП для верстатів з ЧПК. В основі CAMсистеми лежить автоматичне розпізнавання типових елементів твердотільної моделі та їх автоматичне оброблення із застосуванням вбудованої технологічної бази знань.

CAM-система FeatureCAM містить вбудовану базу даних ріжучих інструментів і режимів різання, а також бібліотеку постпроцесорів. Номенклатура бази даних інструменту містить тисячі найменувань і дозволяє редагувати або додавати власний інструмент, а табличні режими різання і подач можуть бути легко відредаговані [4].

Щоб отримати в FeatureCAM керуючу програму, програміст-технолог повинен виконати такі дії:

1. Створити в FeatureCAM або імпортувати твердотільну CAD-модель.

2. Автоматично або вручну ідентифікувати елементи деталі (отвори, пази, площини, кишені та ін.).

3. Натиснути кнопку розрахунку програм та симуляції оброблення.

4. На основі закладених у ній алгоритмів CAM-система FeatureCAM повністю автоматично виконує такі дії: вибирає ріжучий інструмент; призначає чорнове і чистове оброблення; розбиває припуск на проходи і розраховує режими різання; розраховує керуючу програму в G-кодах (рис. 4).

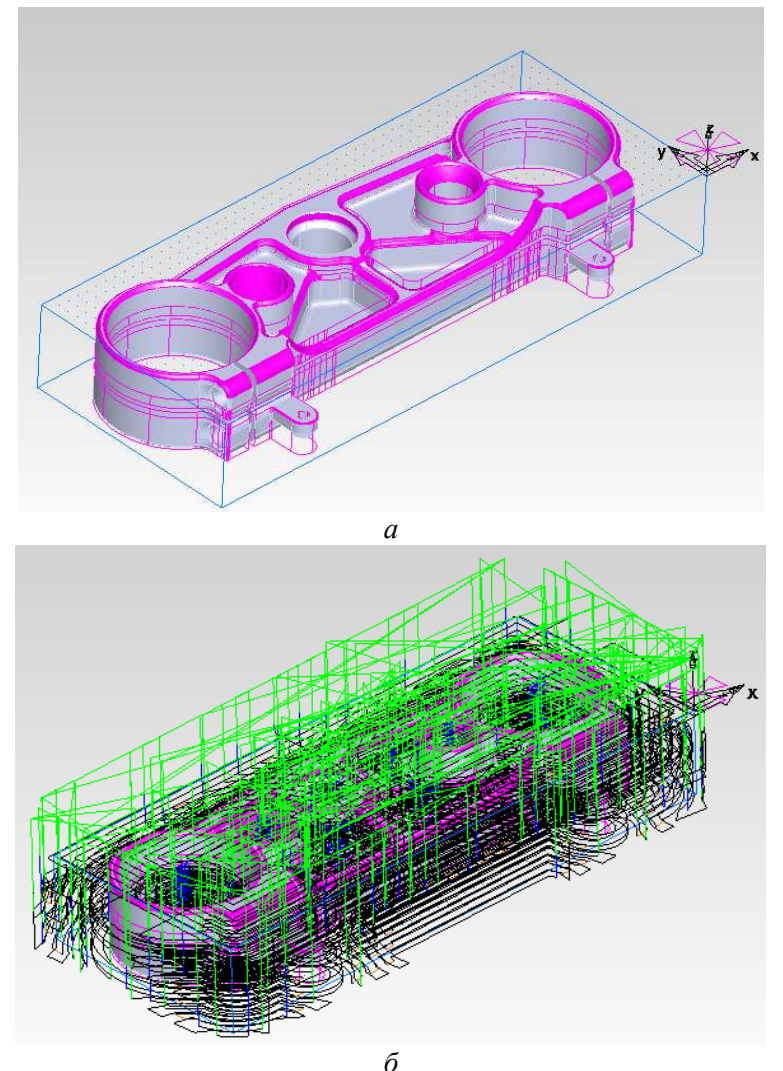

*Рис. 4. Імпорт моделі в систему FeatureCAM: а – розпізнавання елементів моделі; б – підготовка траєкторій руху інструмента*

Після цього керуюча програма готова і може бути відправлена на верстат з ЧПК (рис. 5).

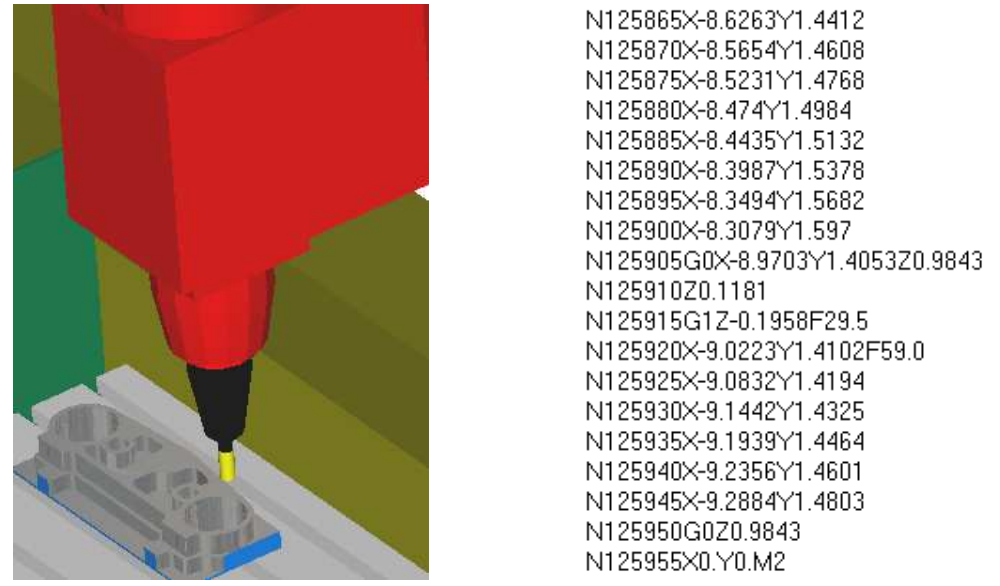

*Рис. 5. Імітація оброблення і генерація керуючої програми для верстата з ЧПК*

#### **Висновки і пропозиції.**

**-** Використання в комплексі сучасного програмного забезпечення і 3D-сканерів дозволило прискорити й автоматизувати процес підготовки виробництва корпусних деталей.

**-** На підготовку технології виготовлення верхньої траверзи спортивного мотоцикла було витрачено 2 дні. При цьому було побудовано математичну модель траверзи за допомогою її сканування і розпізнавання та розроблено керуючу програму для верстата з ЧПК у системі FeatureCAM.

### **Список використаних джерел**

1. *Комплексное* применение трехмерного лазерного сканирования и технологий AVEVA для контроля строящихся объектов [Электронный ресурс] // САПР и графика. – 2012. – № 9. – Режим доступа : http://www.sapr.ru/issue.aspx?iid=1071.

2. *Технология* и перспективы 3D-сканеров [Электронный ресурс]. – Режим доступа : http://www.foto-business.ru/3D-skaneryi/3D-skaneryi-Artec/.

3. *3D-сканеры* в машиностроении [Электронный ресурс]. – Режим доступа : http://www.3dprint-r.ru/index.php?option=com\_content&view=article&id=19:3d---&catid=4:2013-02-21-17-18-47.

4. *CAM-система* FeatureCAM 2011: возможности новой версии [Электронный ресурс] // САПР и графика. – 2010. – № 10. – Режим доступа : http://www.sapr.ru/ article.aspx?id=21722&iid=992.